# **Copier Lease Ordering Guide (New eVA)**

**Step 1**: Contact a vendor(s) to learn more about the copiers and copier plans that are available. Below is the current contact information for all of the vendors on campus.

> **Virginia Business Systems (VBS) Xerox Corporation** Rick Lingon David Kellogg<br>
> 804-545-6541 540-998-2441 rlingon@vabs.net David.kellogg@xerox.com

804-545-6541 540-998-2441

#### **Ricoh USA** Thomas Ende (443) 328-5824 thomas.ende@ricoh-usa.com

**Step 2**: The copier vendor(s) will provide you with a proposal(s) for the requested copier(s) and plan(s). Review the information and determine which proposal works best for your department.

**Step 3**: Once you have selected a proposal and are ready to place your order, login to eVA.

**Step 4**: Hover over "Procurement" at the top left of the page.

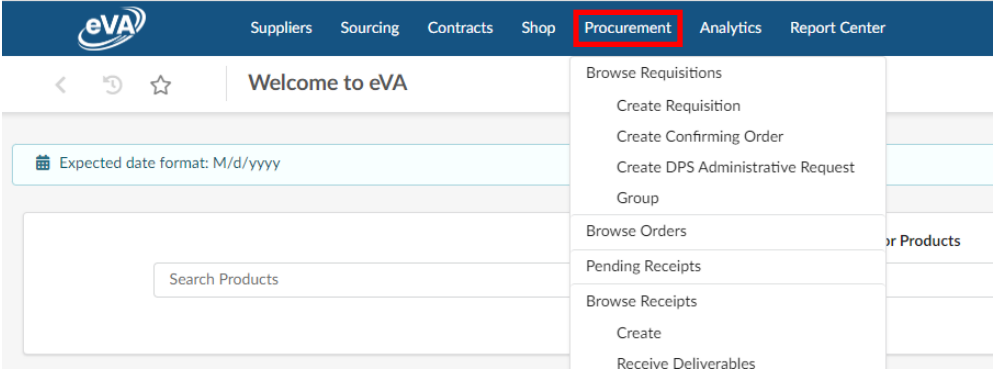

**Step 5**: Click "Create Requisition" from the drop-down menu.

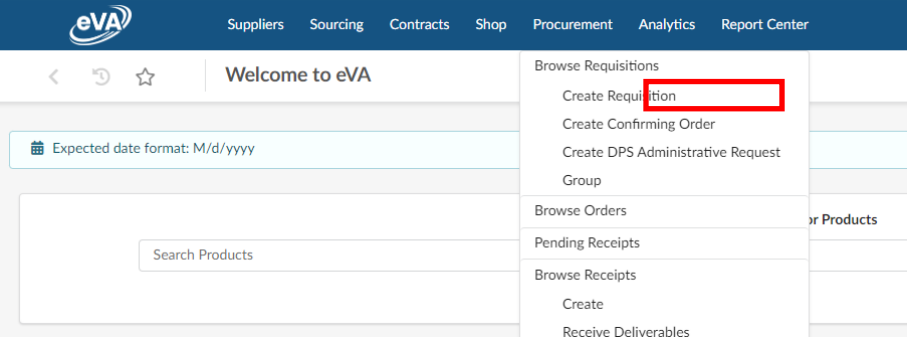

**Step 6**: Complete initial order details on the "Create Requisition" page. Special Notes for copiers include:

- A. Title: Include Vendor Name, your Department Name, and the words "Copier Lease" in the title. *Title Example: Virginia Business Systems – 36 Month Copier Lease – Procurement Services.*
- B. PO Category: Select "R01"
- C. Procurement Transaction Type: Select the "Equipment Non-Technology."
- D. The Reference number, Header Field 1, and Header Field 2 do not need to be completed.
- E. Click the "Next" Button once the necessary fields are completed.
- **Create Requisition**  $\langle$  $\begin{matrix} \nabla \cdot \mathbf{r} \cdot \mathbf{r} \cdot \$

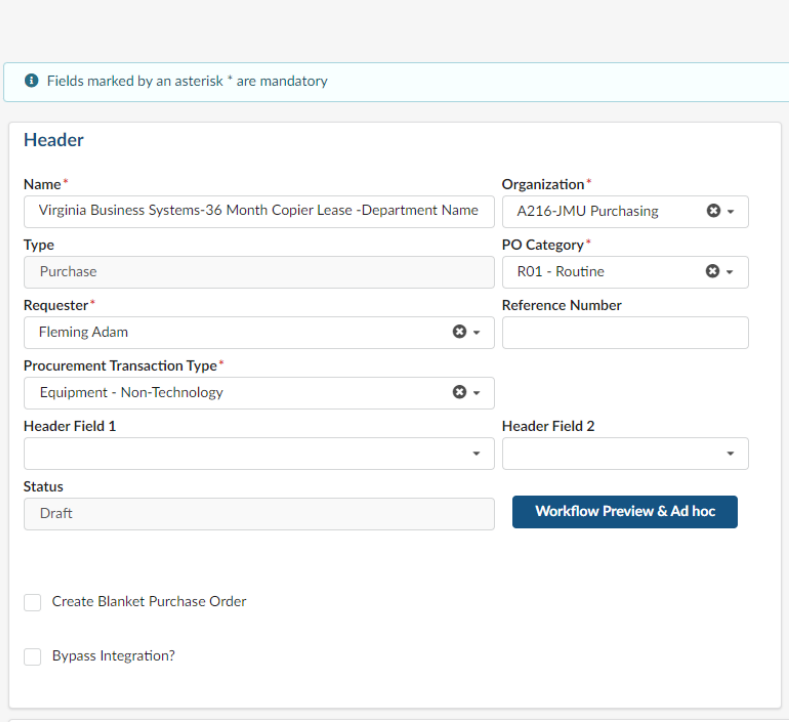

**Step 7**: In the "Comment" section to the right cite the contract you are using. Once the contract is cited in the comment section click save at the top. See below the contract numbers.

Virginia Business Systems- VA-191121-VBS Ricoh- VA-191121-RICO Xerox- VA-191121-XERX

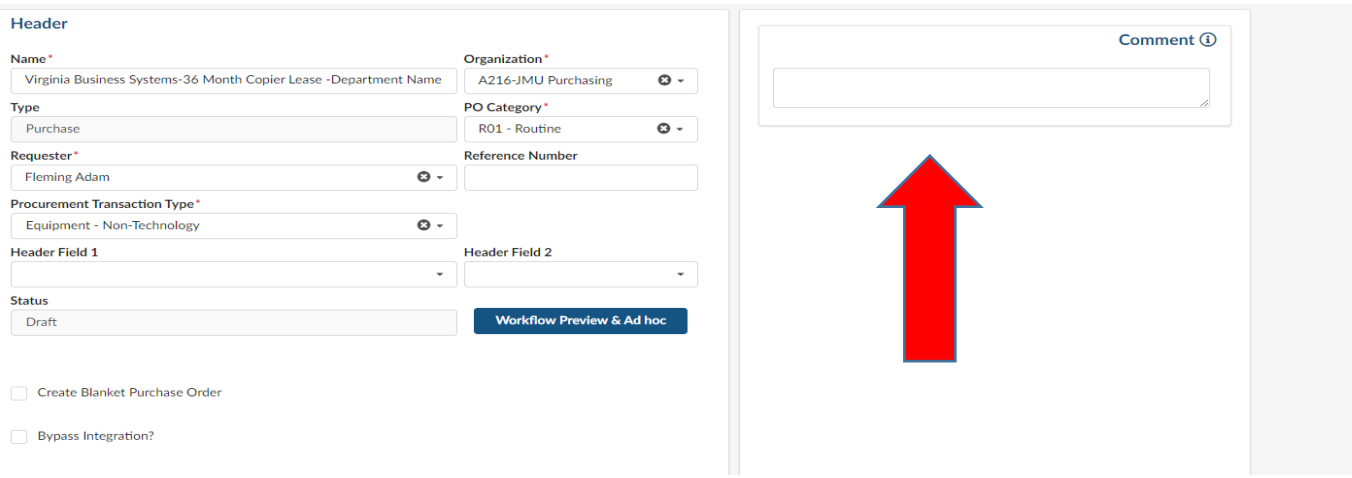

**Step 8**: On the following screen your "Ship to" address should already be correct. If your "Ship To" address is not correct, you can change it by selecting the drop-down menu and selecting or searching for your address. The "Bill To" address will remain the same.

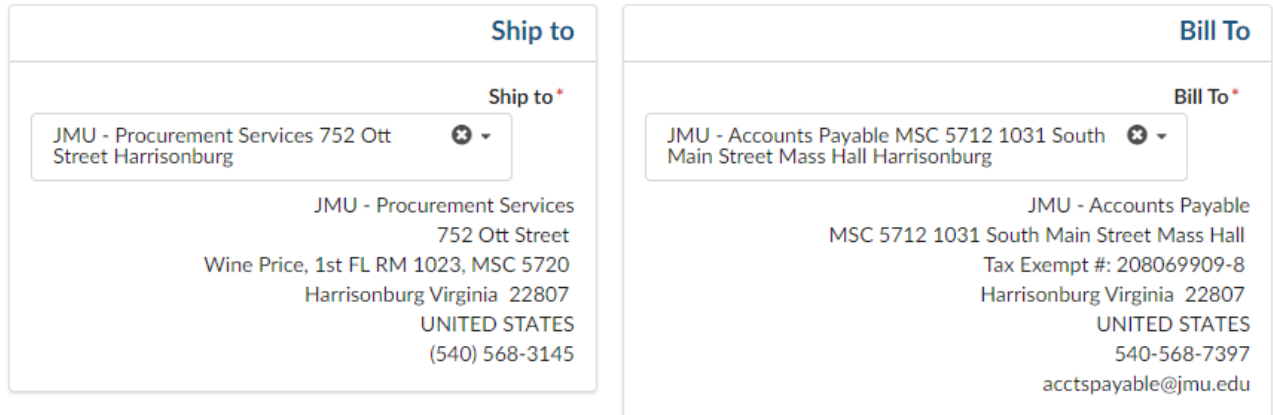

#### **Step 9:** Scroll down the "Items & Services" section. Click add item.

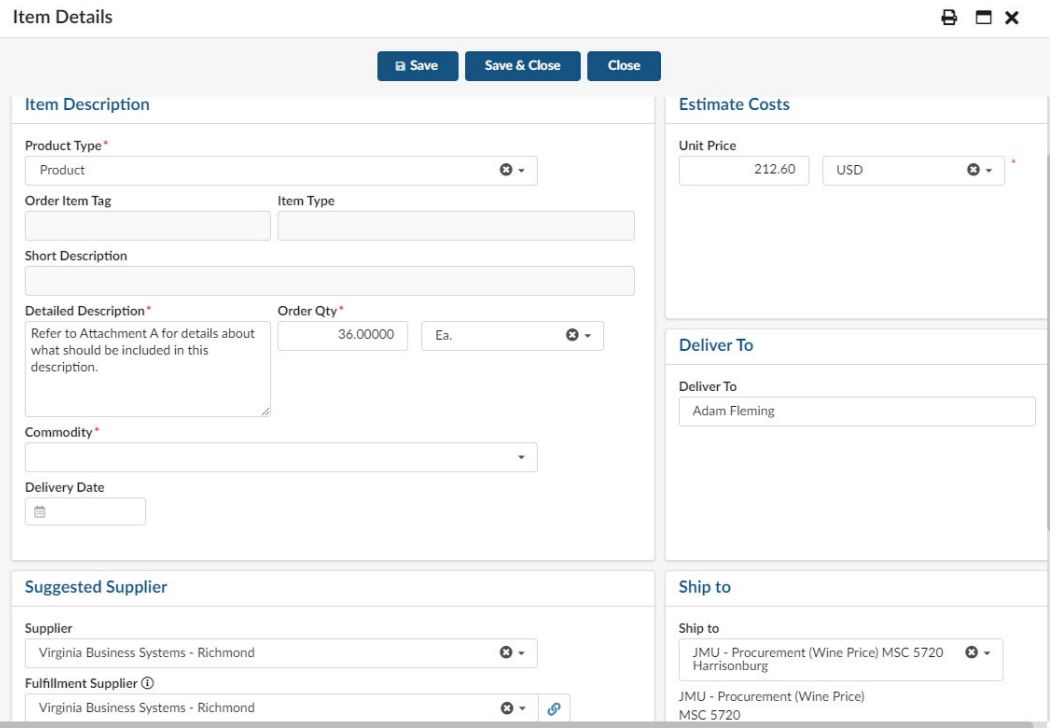

In the "Item Description" fill out the following fields:

- A. Detailed Description: This is where the proposal from the vendor will be referenced. It is important to note the make and model of the machine, the maintenance/copies per month plan, and what is included in the services. (See above picture for an example)
- B. Order Qty: This will be for as many months as the lease is for (e.g. 36, 48, or 60).
- C. Commodity Code: Select the 60072 Multi-Function Office Machines" Commodity Code.
- D. Supplier: Look up the Supplier name. See examples below what the suppliers will be listed as. Virginia Business Systems- *Edwards Business Machines Inc (E4421)* will be used for VBS. Ricoh- Ricoh USA Inc Xerox- Xerox Corporation
- E. Fulfillment Supplier: This line will automatically populate once you select your supplier.
- F. Unit Price: The monthly cost for the copier lease will go here.
- G. Deliver To: Put your name here. Click Save & Close.

**Step 10:** To add an attachment click "New Document". On the next screen click "Supplier Document". Title your attachment in the "Documentation" field. In the "Information" tab, attach the quote provided to you for the copier lease here. Click Save and Close. See below screenshot.

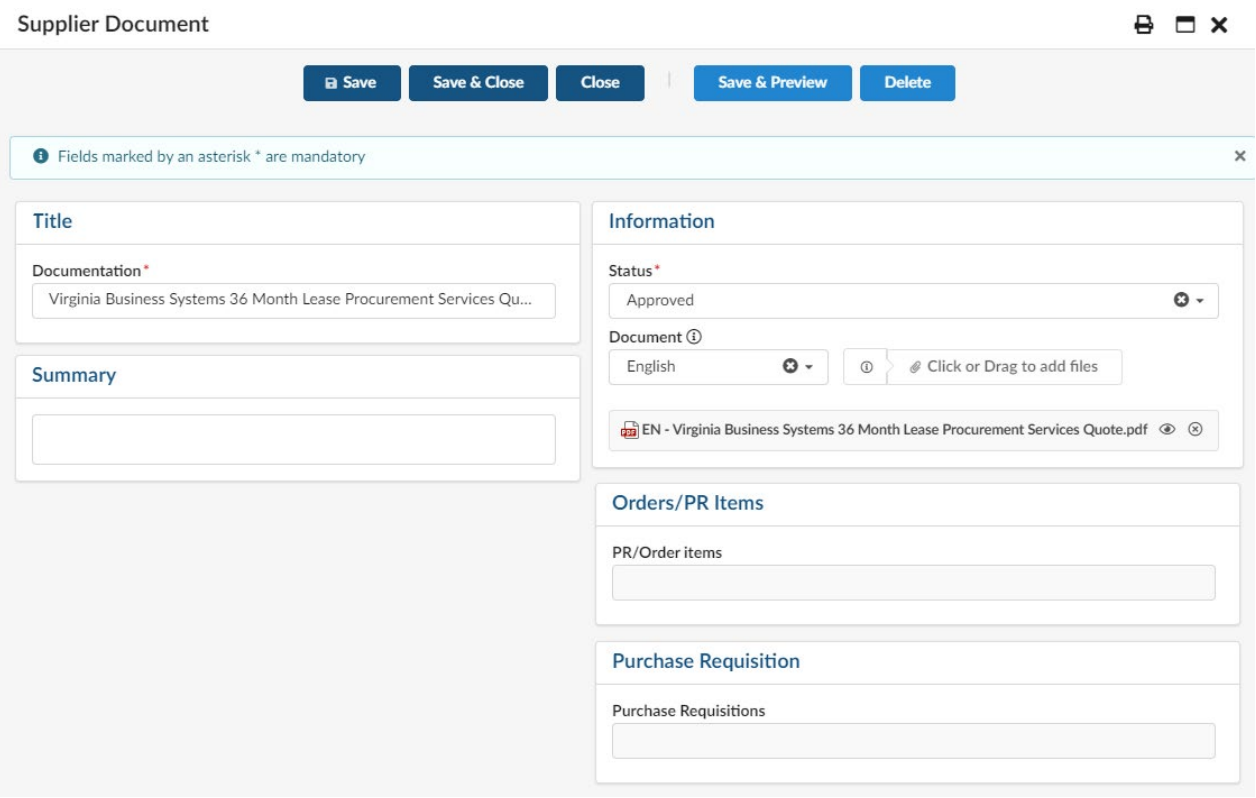

**Step 11**: After entering the item and attachment click the pencil to edit the item you just entered. Scroll down to "Allocations" and edit the following fields.

- A. Fiscal Year: Select current Fiscal Year.
- B. Department: Select your Department.
- C. Account: Select Account Code "153400- Equip Rentals"
- D. Click Save & Close.

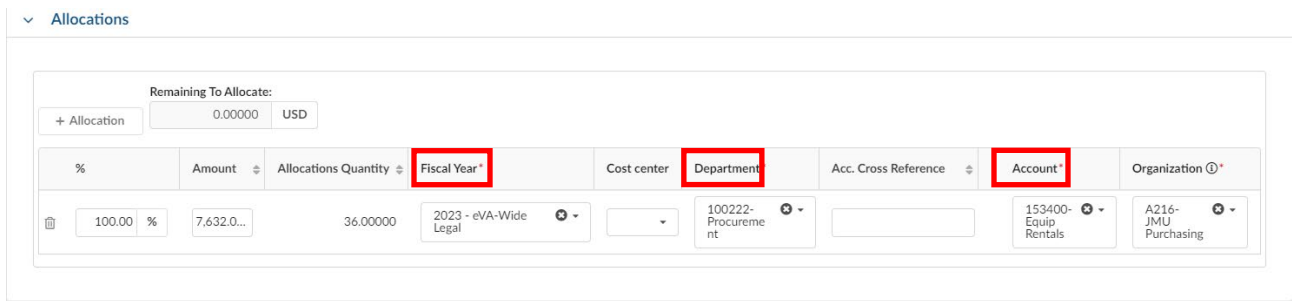

**Step 12**: Submit the order by clicking the "Submit for Approval" button at the top of the Requisition page.

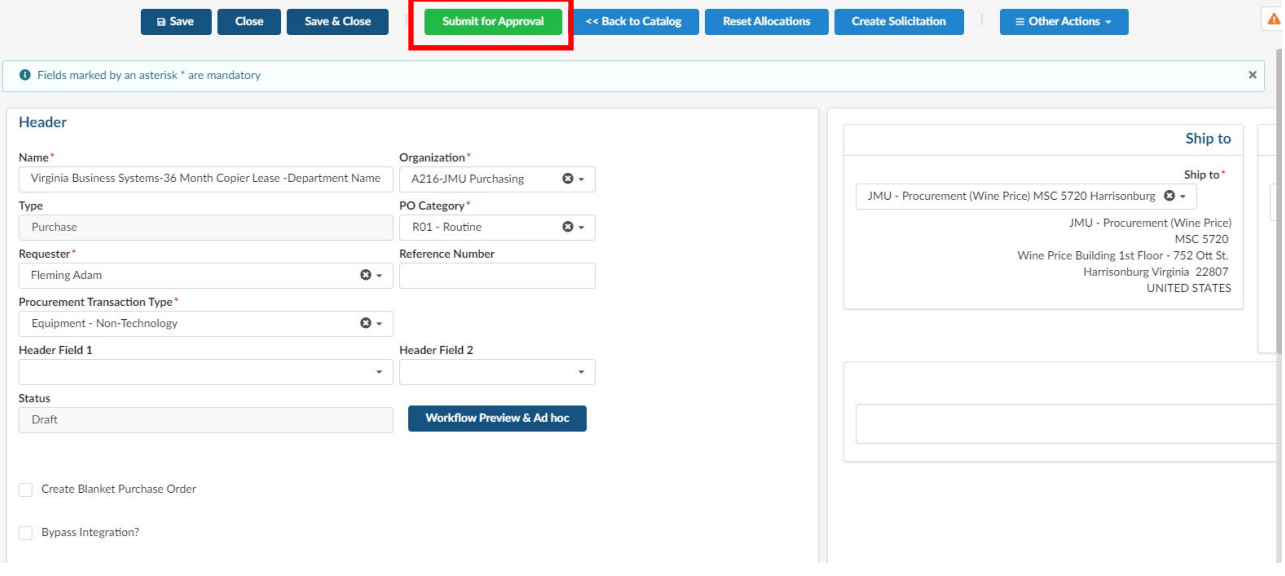

**Step 13**: Once the order has been approved and processed, create a formal pickup letter for the copier to be removed when the new copier is delivered (if applicable). See Attachment B for the pickup letter template. \**Please note that if you are changing vendors, you will have to coordinate with each vendor about the new copier delivery and for the old copier pickup.*

**Step 14**: Email a copy of the purchase order, pickup letter (if applicable), and other needed documents such as a Credit Card Authorization Form or Hard Drive Form to the Vendor Representative (Rep details under Step 1) and to the JMU Procurement Services Office [\(askeva@jmu.edu\)](mailto:askeva@jmu.edu).

\*\*\*FOR ANY QUESTIONS ABOUT THIS PROCESS, PLEASE CONTACT ADAM FLEMING IN PROCUREMENT SERVICES AT FLEMINAS@JMU.EDU OR 8-4280\*\*\*

# **ATTACHMENT A**

## Non-Catalog Orders – Full Description Examples for Leased Copiers

### **Important Items to Include**

- *Lease terms*: 12 60 month options are available.
- *Make and Model of Copier*: For both new orders and renewals.
- *Copier Serial Number and Copier ID Number*: Both numbers are needed for units being picked up and for any copier lease renewals.
- *Maintenance Plan*: Note the number of copies included per month or if it is a pay per copy plan.
- *Copy Overages*: Note the overage price for any B&W copies and Color copies (if applicable).
- *Service Plan*: Note the service plan as referred to on proposal. This includes all services, supplies, and maintenance. This is standard for all of the utilized copier contracts. If language is not included on the proposal, the wording from the example below may be used.
- *Proposal*: Refer to the vendor representative and the proposal provided.

## **New Copier Lease Order w/ Copier Pickup Example**

Furnish, deliver, install, and provide training for a new (*Copier Make & Model*). \_\_\_ *(Term)* month lease includes \_\_\_\_\_\_\_\_\_\_\_ (*Maintenance Plan/Copies included per month*). Overages are \$0.--- per B&W copy and \$0.--- per Color copy. Service includes all equipment service/maintenance, and supply costs (except paper). This order includes the pickup of expired unit, Serial # \_\_\_\_\_\_\_\_, Copier ID# \_\_\_\_\_\_\_. The proposal provided by \_\_\_\_\_\_\_\_\_\_\_\_\_\_(*Vendor Representative Name*) of \_\_\_\_\_\_\_\_\_\_\_\_\_\_\_ (*Vendor Name*) is attached.

#### Completed Example:

*Furnish, deliver, install, and provide training for a new Ricoh Aficio MP 9002SP Black/White Multifunctional device. 36 Month Lease includes 55,000 B&W copies per month, overages are \$0.004. Service includes all parts, labor, toner, and staples. This order includes the pickup of expired unit, Serial #AOXX110157XX, Copier ID #X5555. The proposal provided by Jesse Warf of Ricoh is attached.* 

## **Copier Lease Renewal Order Example**

12 Month Lease Renewal for \_\_\_\_\_\_\_\_\_\_\_\_\_\_\_\_*(Copier Make & Model)*, Serial # \_\_\_\_ Copier ID # \_\_\_\_\_\_\_\_. The renewal will begin on \_\_\_\_\_\_\_\_\_\_ *(start date)* and extend until \_\_\_\_\_\_\_\_\_\_\_\_ *(end date)*. Monthly price of \$---.-- includes \_\_\_\_\_\_\_\_\_\_ *(# of copies)* copies per month. Overages are billed at \$0.--- per copy. Renewal proposal from \_\_\_\_\_\_\_\_\_\_\_\_\_\_\_ *(Vendor Representative Name*) of *(Vendor Name)* is attached.

#### Completed Example:

*12 Month Lease Renewal for Konica Minolta Bizhub 601, Serial #AOXX110157XX, Copier ID#X5555. The renewal will begin on April 1, 2016 and extend until March 30, 2017. Monthly price of \$175.50 includes 10,000 B&W copies per month. Overages are billed at \$0.009 per copy. Renewal proposal from Rick Lingon of Virginia Business Systems is attached*

# **ATTACHMENT B**

## Formal Copier Pickup Letter

To use, click on a vendor template from the box below. Update all of the highlighted sections with the applicable information, please note that the template may need further editing if you are switching vendors. This must be submitted to the appropriate vendor for your expired copier to be picked up.

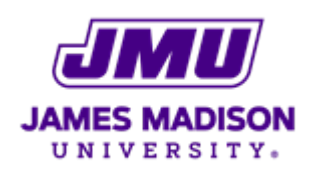

## **DATE**

VENDOR REPRESENTATIVE NAME VENDOR NAME VENDOR STREET ADDRESS VENDOR CITY, STATE & ZIP

Edit templates where highlighted and as needed to meet your needs *(you may need to specify a pickup date if not getting a new unit from the same vendor)*:

- VBS Template
- Xerox Template
- **Ricoh Template**

#### Dear **VENDOR REPRESENTATIVE NAME**:

Our records indicate a lease agreement between James Madison University and **VENDOR NAME** is expired for the following copier:

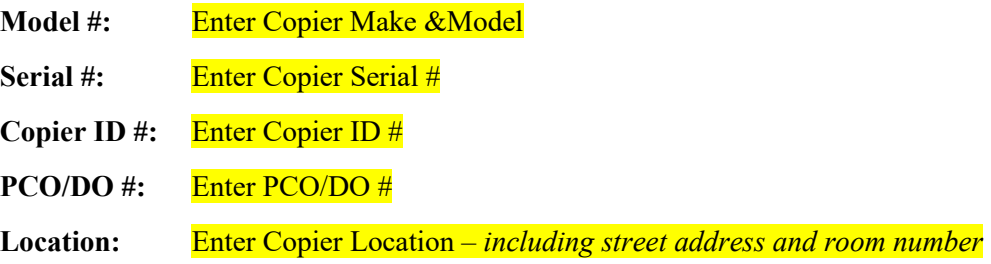

The copier in question shall be picked up by **VENDOR NAME** when the new copier is delivered (NEW) DO#). JMU agrees to pay for any remaining payments left on this lease agreement, provided they are accurate and received in a timely manner. Should you have any questions, please contact me immediately at 540-568- $\frac{x}{xx}$  or YOUR EMAIL $\omega$  imu.edu.

Thank you in advance for your cooperation.

Sincerely,

YOUR NAME YOUR DEPARMENT James Madison University

# **ATTACHMENT C**

## Copier Payments

All copier leases are charged to a departmental SPCC utilizing Automatic Payments. To authorize payment to your SPCC, please follow the instructions for your vendor as noted below. Please note that you do not need to create eVA orders to reconcile your monthly charges, you will just continue to use your original order number which has all of the monthly lease terms specified.

**\****Special Note***:** *DO NOT submit your full credit card number on any forms via mail, email, or fax. If requested, provide the last 4 digits of your SPCC number. Each vendor is aware of this requirement as noted. You may provide the full credit card number over the phone.*

## **Virginia Business Systems (VBS)**

To set up automatic payments for Virginia Business Systems complete the [Credit Card Authorization](http://www.jmu.edu/procurement/_files/credit-card-authorization-form-vbs.pdf)  Form [for VBS](http://www.jmu.edu/procurement/_files/credit-card-authorization-form-vbs.pdf) and email it to the VBS Account Executive, Rick Lingon (rlingon@vabs.net). **Please remember not to fill in your credit card number on this form**. Rick will provide the form to the leasing agency, Great America. The leasing agency will then email you to let you know you can call them to provide your SPCC information. Please note that emails received from Great America end in @accountservicing.com. After you receive the email from Great America, you will call them at 1-866- 803-2661 and talk to Sandi Conklin, Tracy Curtis, or Robby Mochal to provide your SPCC number. If you have any questions, you may contact Rick at 804-545-6541 or [rlingon@vabs.net.](mailto:rlingon@vabs.net) For new orders and renewals, Great America will not contact you until your new copier has been installed or until your renewal has begun. This process should enable you to receive mailed invoices prior to your SPCC being charged (you will also get an email receipt after your SPCC is charged).

## **Xerox Corporation**

To set up automatic payments for Xerox Corporation, you will need to complete the Credit Card Authorization Form (will be given to you from Xerox) and fax it to 585-423-4120. **Please remember to only include the last 4 digits of your SPCC number on this form.** Once you fax the form, you will call the leasing company, Rochester Billing Operations Rochester at 1-800-772-6150, prompt 4 to provide your full credit card number. If you have any questions, you may contact David Kellogg at 540-998-2441 or David.kellogg@xerox.com. This process should enable you to have your monthly invoices/receipt emailed to you.

## **Ricoh USA**

To set up automatic payments for Ricoh USA, you will need to complete the [Credit Card Authorization](http://www.jmu.edu/procurement/_files/credit-card-authorization-form-ricoh.docx)  [Form for Ricoh](http://www.jmu.edu/procurement/_files/credit-card-authorization-form-ricoh.docx) and email it to [macrcp@ricoh-usa.com.](mailto:macrcp@ricoh-usa.com) **Please remember to only include the last 4 digits of your SPCC number on this form.** Once this form is submitted, you will follow-up with a phone call to the M.A.R.C. Administration Ricoh team as noted on the form to provide your full credit card number. If you have any questions about this form, you may contact the Ricoh Account Executive, Thomas Ende at 443-328-5824 or Thomas.ende@ricoh-usa.com. Despite the automatic payments, monthly invoices/receipts will be mailed to your department after the charge to your SPCC.

## **ATTACHMENT D** Copier Leasing Frequently Asked Questions

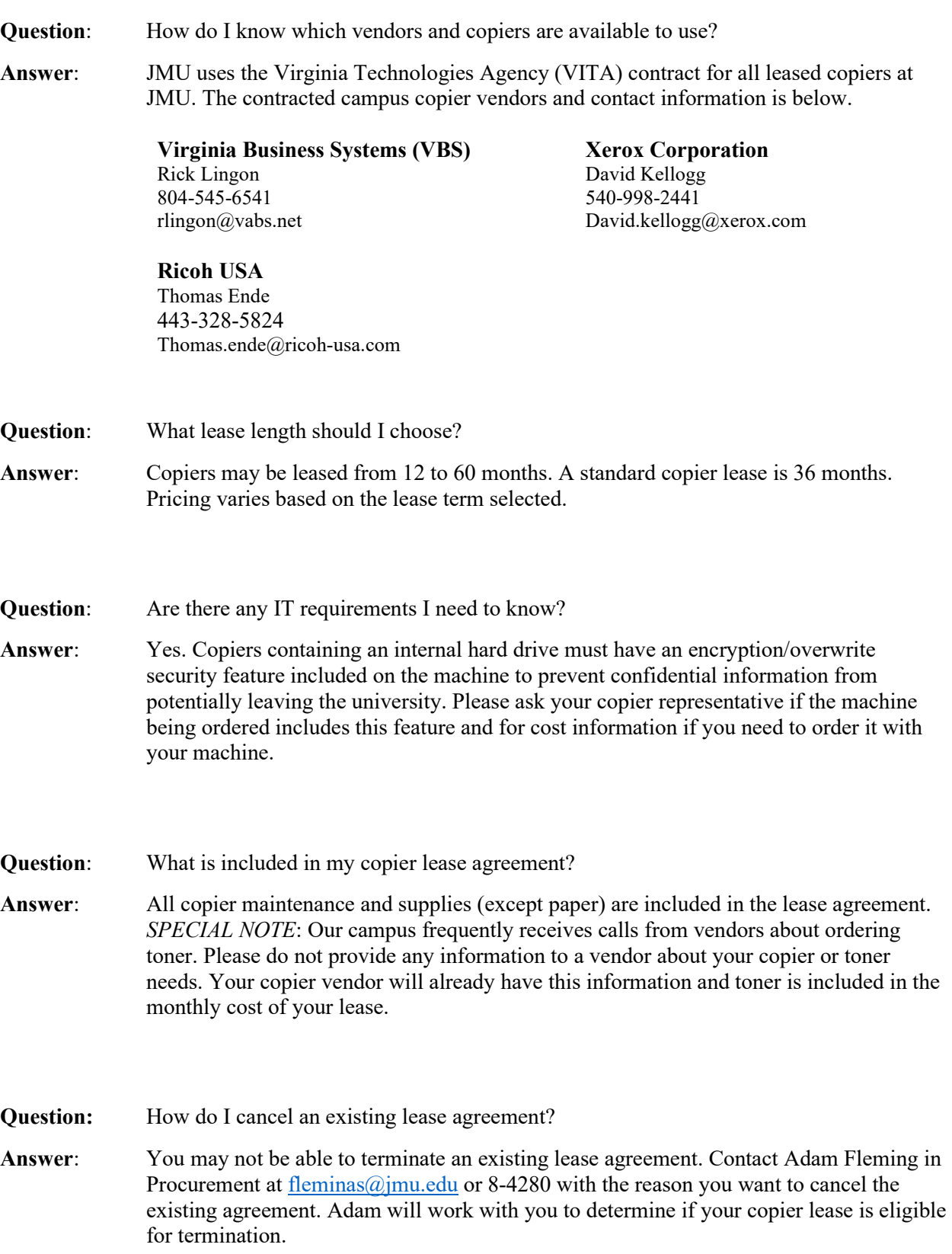

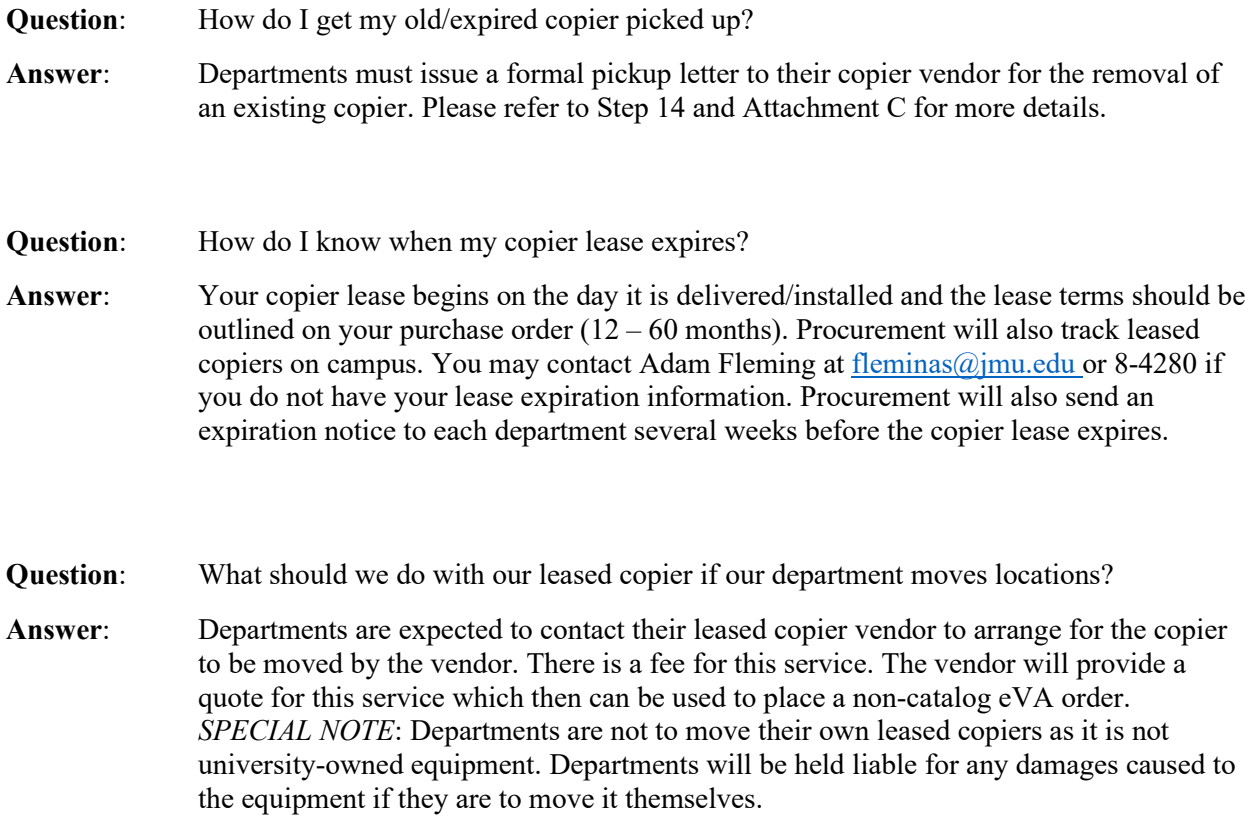

## **\*\*\*IMPORTANT DELIVERY NOTE\*\*\***

*When receiving your copier, immediately verify the model number and serial number against your paperwork. Be sure to ask the delivery person where the serial number is located on the copier. Note this information for future reference.*

# **ATTACHMENT E**

# Copier Payment Log

Below is a copier payment log template. If you would like to track your copier payments, you may copy and paste the information below into a Word document and edit it as needed or clic[k here](http://www.jmu.edu/procurement/_files/copier-payment-log-template.docx) for the template document.

## COPIER PAYMENT LOG

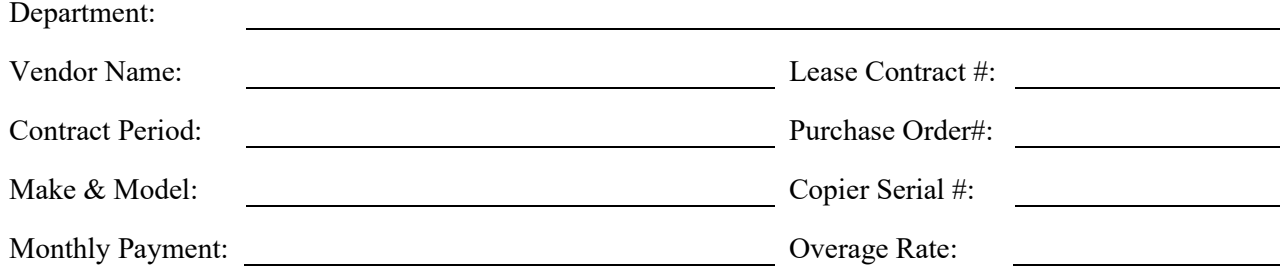

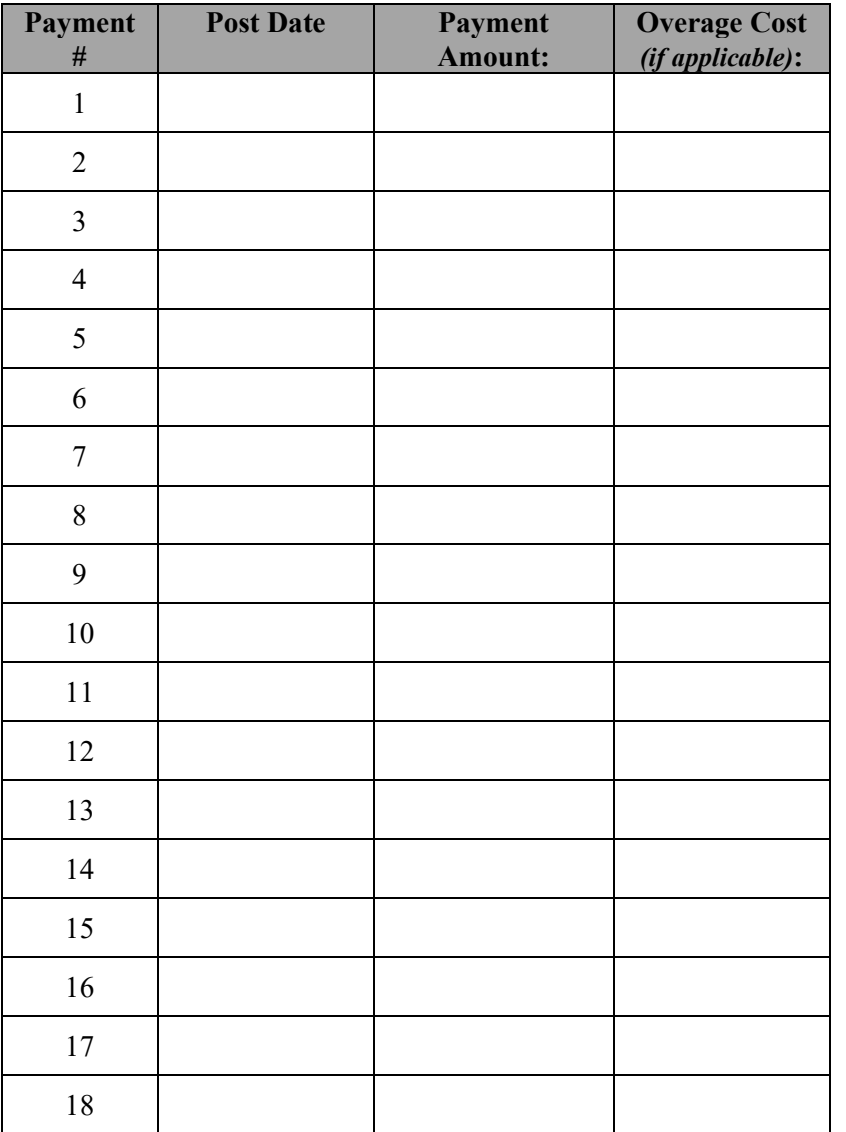